# **RSV – Reserveringsparameters workflow**

# **1 Inleiding**

In deze handleiding wordt uiteengezet hoe reserveringsparameters voor WebOpac en client kunnen worden ingesteld. Behandeld worden:

- setup en parameters
- voorbeeldscenario's
- reserveringsprioriteiten

Vanwege de vele parameters in het systeem, verspreid over diverse AFO's, kan het inrichten van reserveringsmogelijkheden zoals de bibliotheek die wil aanbieden nogal complex zijn. In deze handleiding wordt getracht een leidraad te bieden door de diverse AFO's in samenhang met de Web Preferences.

Daarnaast biedt deze handleiding een toelichting op het optionele gebruik van reserveringsprioriteiten.

Raadpleeg ook de online help van elke genoemde AFO voor een gedetailleerde uitleg van de opties.

Voordat u deze parameters gaat instellen, dient u zich twee dingen af te vragen:

- 1) Gebaseerd op de inschrijflocatie van de lener, wat zijn de geldige afhaallocaties (welke beperkingen, willen ze reizen enz.)
- 2) Wat is de reikwijdte van de reservering (welke exemplaren komen in aanmerking om de reservering te vervullen?)

WebOpac reserveringen worden voornamelijk gedefinieerd in het onderdeel Lenersactiviteiten van het WebOpac profiel in de sectie RESERVEREN:

#### **RESERVEREN**

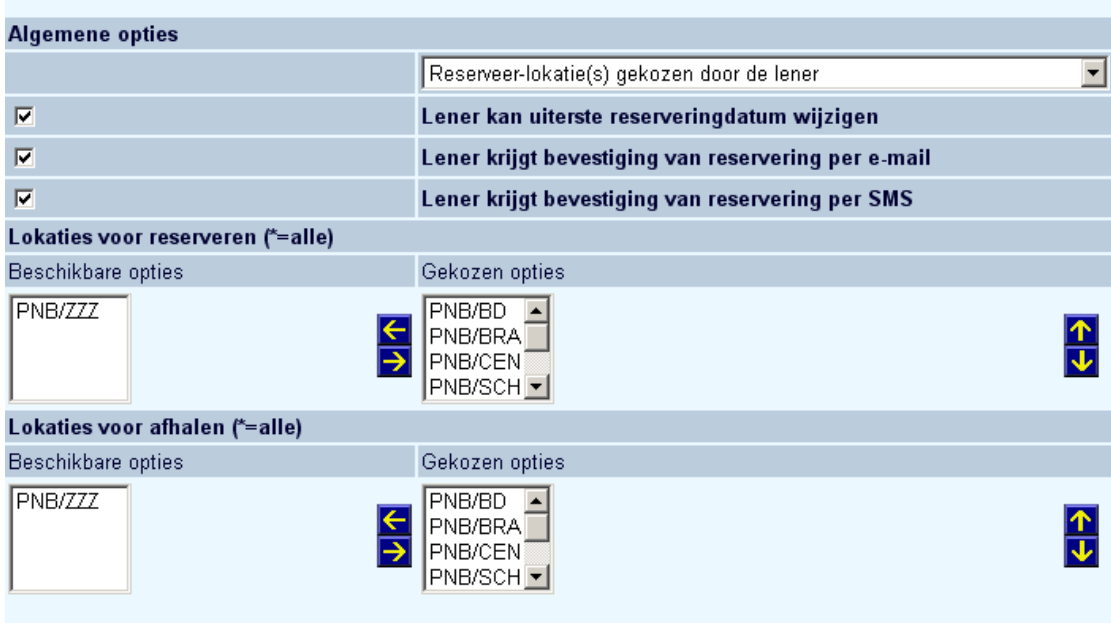

Per WebOpac profiel, kan gedefinieerd worden dat :

• reserveringslocaties worden gebruikt (gekozen door bibliotheek of gekozen door lener) waarvoor de afhaallocatie is \*Afhalen waar gevonden,

#### OF

• de lener selecteert de afhaallocatie (scope per locatie, gehele systeem of reserveringsgebied)

Als alternatief kan worden ingesteld dat de server parameters (per locatie) de locaties voor reserveringen van het WebOpac profiel negeren en in plaats daarvan deze beperken op de inschrijflocatie van de lener of een voorgedefinieerd "Reserveringsgebied".

De geldige 'reserveringslocaties' zijn beperkt tot een gecombineerde locatie lijst bestaande uit AFO 481 'Default plaatsingsgebied' en de Gekozen locaties in het WebOpac profiel. De geldige 'afhaallocaties' worden bepaald door de Gekozen opties voor 'Locaties voor afhalen' in het WebOpac profiel en kunnen beperkt zijn wanneer er Reserveringsgebieden zijn gedefinieerd.

#### **Locaties voor Reserveringen**

De lijst van beschikbare locaties bestaat uit locaties die gedefinieerd zijn als Online managers in AFO 461. Geef aan welke locatie(s) geldig zijn voor een reservering in het WebOpac

profiel. Een locatie die geen exemplaren heeft die gereserveerd kunnen worden, moet niet geselecteerd worden. Geselecteerde locaties verschijnen in de box rechts onder Gekozen opties. Wanneer de methode van reserveren uitgaat van keuze van een reserveringsgebied,d an wordt de afhaallocatie automatisch gezet op \*Afhalen waar gevonden.

#### **Locaties voor Afhalen**

De lijst van beschikbare locaties bestaat uit locaties die gedefinieerd zijn als Online managers in AFO 461. Geef aan welke locatie(s) geldig zijn als afhaallocatie. Geselecteerde locaties verschijnen in de box rechts onder Gekozen opties. Wordt alleen gebruikt indien de lener zelf een afhaallocatie kan selecteren bij het plaatsen van de reservering.

# **2 AFO 481 parameters**

# **2.1 AFO 481 - Reserveringen - Diversen en/of AFO 481 - WebOpac - Reserveringen – Diversen**

Onderstaande parameters worden gedefinieerd per locatie en worden gebruikt in samenhang met het WebOpac profiel voor reserveringen door het publiek.

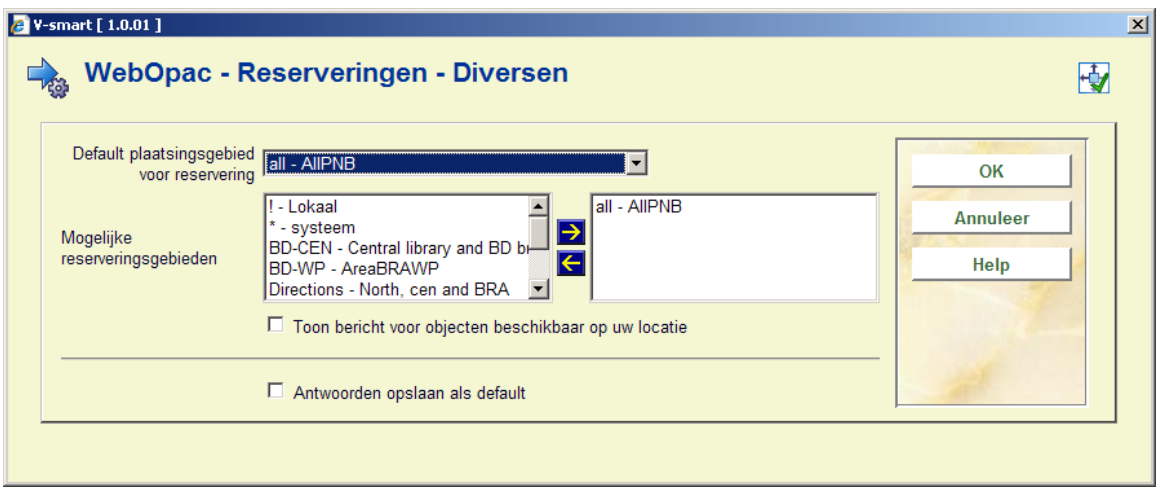

**Default plaatsingsgebied voor reservering**: dit wordt gebruikt om aan te geven op welk niveau de controle plaatsvindt op exemplaren die de reservering of de *scope* van de reservering kunnen vervullen:

- Wanneer deze waarde staat op \*Systeem en er is niets gedefinieerd voor de "Mogelijke reserveringsgebieden", wordt de scope van de reserveringslocaties bepaald door het WebOpac profiel en de lijst van locaties als gedefinieerd onder: '**Locaties voor reserveren'**.
- Wanneer deze waarde staat op !Lokaal, zijn de geldige reserverings- en afhaallocaties beperkt tot uitsluitend de inschrijflocatie van de lener.

• Wanneer deze waarde staat op 'Reserveringsgebied ' Code (gedefinieerd in AFO 481 - Reserveringen - Reserveringsgebieden), worden de reserverings- en/of afhaallocaties bepaald door de definitie van het Reserveringsgebied in samenhang met het WebOpac profiel.

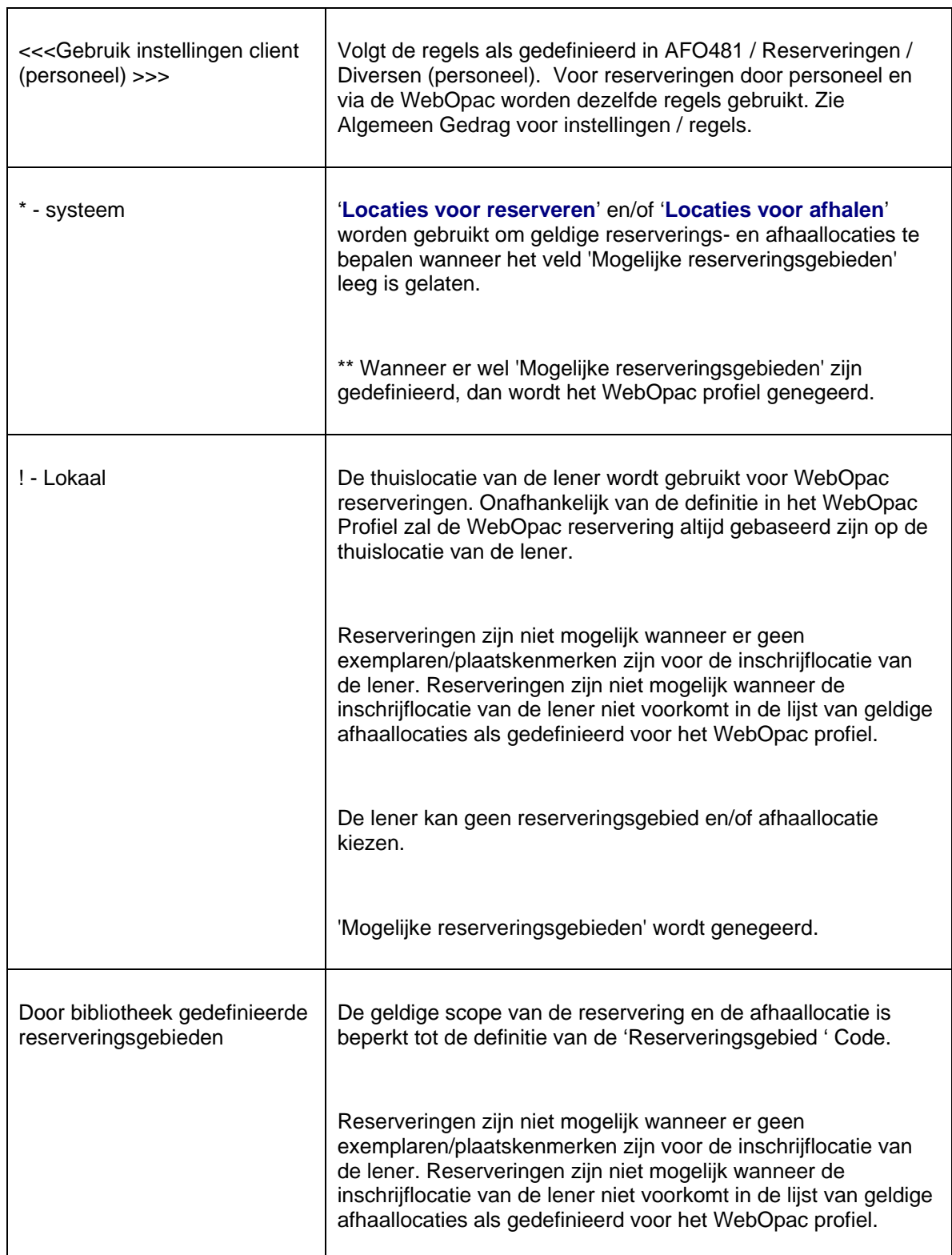

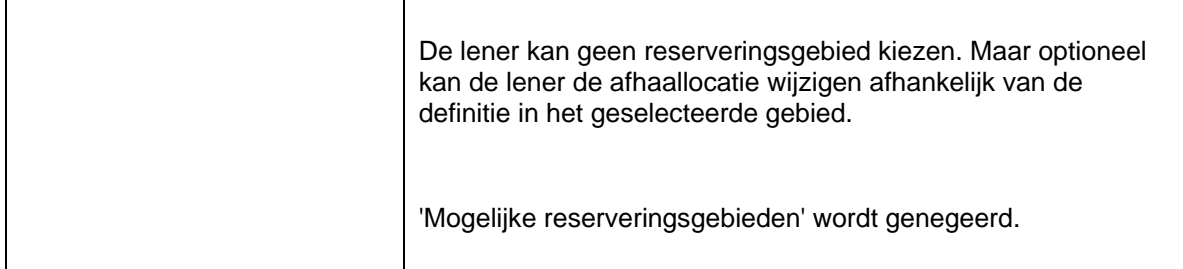

**Mogelijke reserveringsgebieden**: Wanneer er 'Mogelijke reserveringsgebieden' zijn gekozen EN het **Default plaatsingsgebied voor reservering** staat op \*Systeem, dan worden de waarden gedefinieerd voor '**Locaties voor reserveren**' en '**Locaties voor afhalen**' van het WebOpac profiel genegeerd. Zie de paragraf over Geavanceerde Configuratie Reserveringen voor details.

Waarden voor dit veld zijn:

- \*Systeem,
- !Lokaal
- of optioneel reserveringsgebieden waar deze locatie deel van uitmaakt

# **2.2 Reserveringsgebieden (optioneel)**

Reserveringsgebieden zijn in feite een subset van het systeem en kunnen worden gebruikt om de scope van een reservering te beperken tot geografische regio's of om locaties te 'verwijderen' uit de lijst van mogelijke leveranciers voor een reservering.

De Reserveringsgebieden bepalen welke locaties bereid zijn middelen te delen voor de geschikte exemplaren. Reserveringsgebieden kunnen ook worden gebruikt om de lijst met geldige afhaallocaties te beperken tot de deelnemende locaties van de reservering. Deze worden optioneel gedefinieerd in AFO481 - Reserveringen – Reserveringsgebieden.

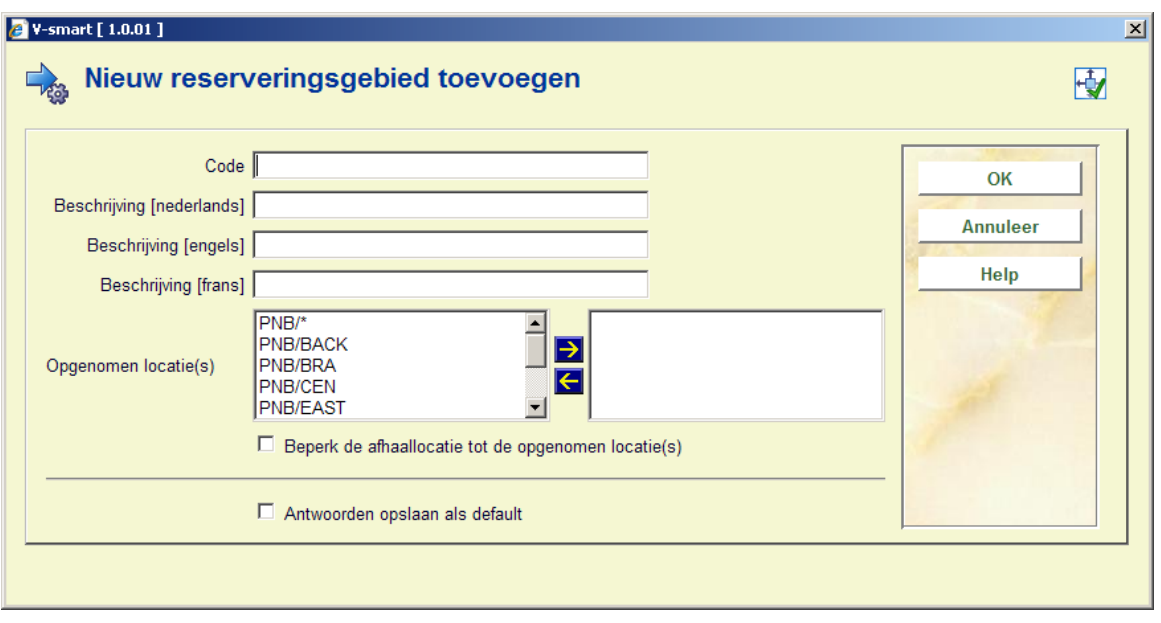

De gekozen **Opgenomen locatie(s)** staan aan de rechterkant. Deze beperken de scope van de reservering tot de plaatskenmerken binnen de gekozen locaties.

Met **Beperk afhalen tot de opgenomen locatie(s)** kunnen optioneel de locaties gedefinieerd in het reserveringsgebied ingesteld worden als de geldige afhaallocaties.

# **3 WebOpac Preferences instellingen**

**WebOpac Preferences / Optie Lenersactiviteiten:** 

Definieer per profiel het gewenste gedrag van WebOpac reserveringen in de sectie RESERVEREN:

#### **RESERVEREN**

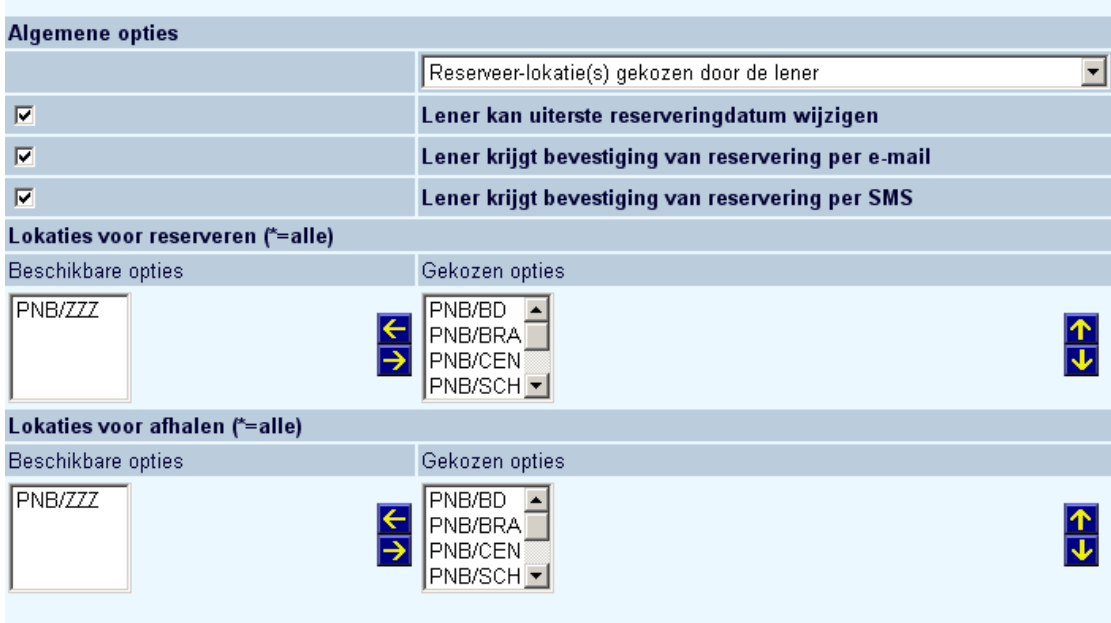

Onder de Algemene Opties kan het volgende ingesteld worden.

Het 'Default reserveringsgebied' (scope) wordt initieel gedefinieerd in AFO 481 voor de inschrijflocatie van de lener. Dit 'Default reserveringsgebied' (of scope) kan worden gedefinieerd als \*Systeem (gebruik de instellingen van het WebOpac profiel), !Lokaal (gebruik de inschrijflocatie van de lener) of een Reserveringsgebied (groep van locaties).

In de onderstaande tabel zijn de geldige '*reserveringslocaties*' beperkt tot een gecombineerde lijst van AFO 481 ' Default reserveringsgebied' samen met de gekozen opties van de 'Locaties voor reserveren' van het WebOpac profiel. De geldige '*afhaallocaties*' worden bepaald door de 'Locaties voor afhalen' van het WebOpac profiel en kunnen beperkt worden wanneer er Reserveringsgebieden zijn gedefinieerd.

Deze tabel is van toepassing wanneer 'Mogelijke reserveringsgebieden' **niet** is gedefinieerd.

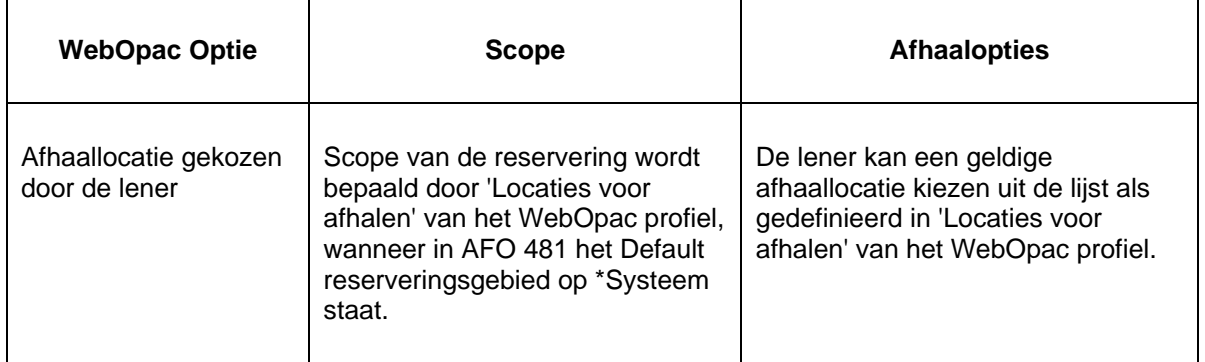

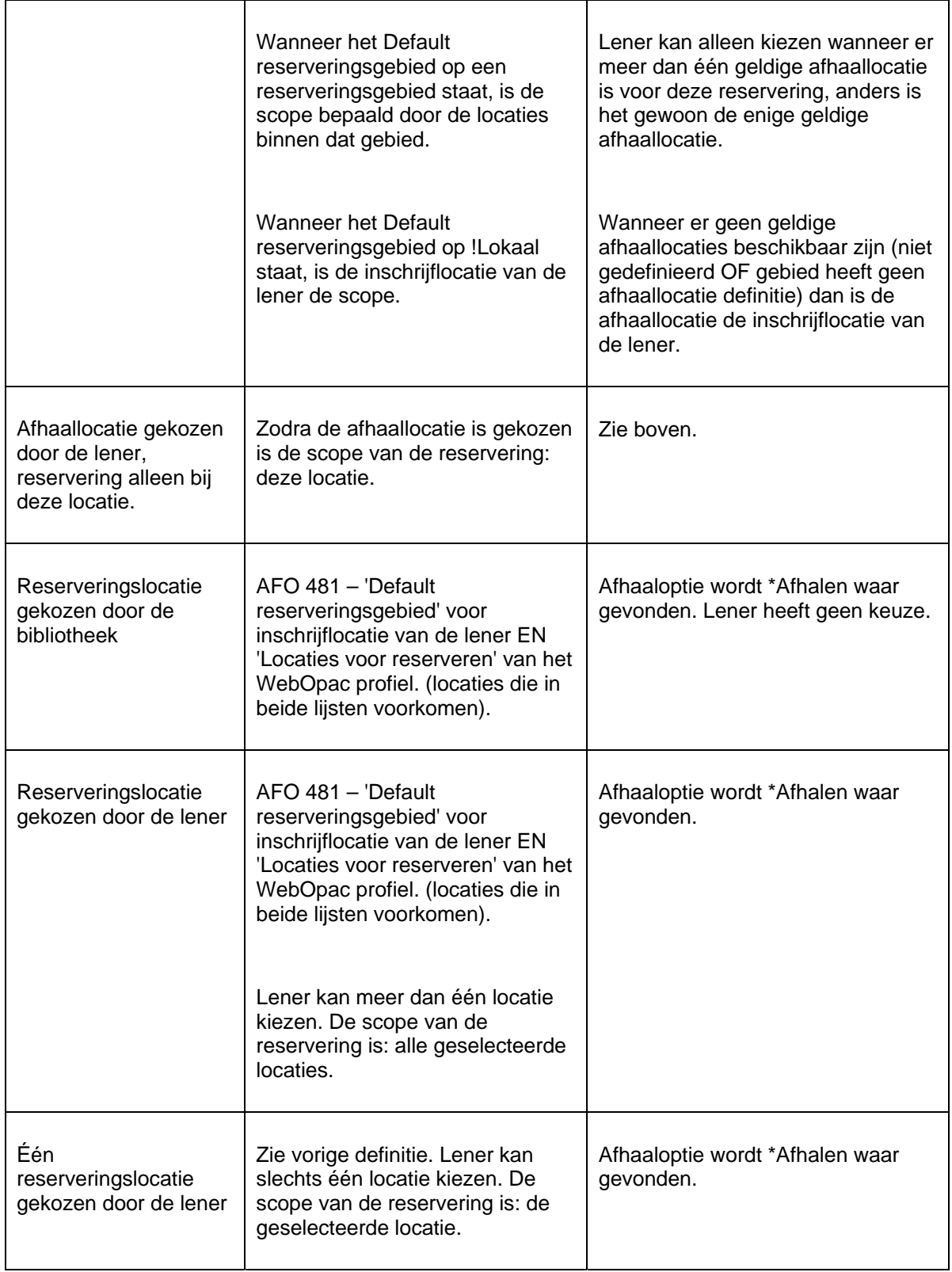

**Locaties voor Reserveringen** 

De hier beschikbare lijst met locaties bestaat uit Online Managers als gedefinieerd in AFO 461. Geef aan welke locaties geldig zijn voor de scope van een reservering voor dit WebOpac profiel, door deze naar rechts te verplaatsen. Een locatie die geen exemplaren kan leveren om voor reserveringen te gebruiken dient niet te worden opgenomen.

#### **Locaties voor Afhalen**

De hier beschikbare lijst met locaties bestaat uit Online Managers als gedefinieerd in AFO 461. Geef aan welke locaties geldig zijn als afhaallocatie van een reservering voor dit WebOpac profiel, door deze naar rechts te verplaatsen.

# **4. Algemeen Gedrag**

WebOpac / Reserveringen: - Scope definitie / locaties voor reserveren – Alle instellingen zijn gebaseerd op de inschrijflocatie van de lener / het huidige WebOpac profiel wordt dan als volgt toegepast voor de reserveringslocatie(s) of de scope van de reservering:

- 1. Controleer in AFO4 81 de Default plaatsingsgebied voor reserveringen parameter voor de inschrijflocatie van de lener, om een lijst te verkrijgen van locaties die geldig zijn voor de scope van de reservering.
	- Als deze waarde !Lokaal is, dan wordt de scope de huidige Instelling/Locatie.
	- Als deze waarde een Reserveringsgebied code is, dan wordt de scope de lijst van geldige Instellingen/Locaties uit de Reserveringsgebied code.
	- Als deze waarde \*Systeem is, dan wordt de scope alle Instellingen/Locaties van de uitleen Meta-instelling.

WebOpac / Reserveringen – Afhaallocaties – Alle instellingen zijn gebaseerd op de inschrijflocatie van de lener / het huidige WebOpac profiel wordt dan als volgt toegepast voor de mogelijke afhaallocaties: afhaallocaties zijn alleen van toepassing wanneer een lener afhaallocaties kan kiezen. Afhaallocaties worden gezet op \*Afhalen waar gevonden wanneer het WebOpac profiel toestaat dat de lener in plaats daarvan een reserveringslocatie kan kiezen.

- 1. Controleer in AFO4 81 de Default plaatsingsgebied voor reserveringen parameter voor de inschrijflocatie van de lener, om een lijst te verkrijgen van locaties die geldig zijn als afhaallocatie.
	- Als deze waarde !Lokaal is, dan wordt de afhaallocatie de huidige Instelling/Locatie.
- Als deze waarde een Reserveringsgebied code is, controleer dan deze code om te zien of de afhaallocaties zijn beperkt tot de opgenomen gebieden van de code of dat Alle locaties geldige afhaallocaties zijn.
- Als deze waarde \*Systeem is, dan zijn de geldige afhaallocaties alle Instellingen/Locaties van de uitleen Meta-instelling
- 2. Controleer in het WebOpac profiel 'Locaties voor Afhalen' om een lijst te verkrijgen van locaties die gedefinieerd zijn voor het profiel. Vergelijk (EN) de lijst van het WebOpac profiel met de lijst in AFO 481. Locaties moeten voor beiden gedefinieerd zijn om geldig te kunnen zijn. Resultaat:
	- Wanneer er meer dan één afhaallocatie is, kan de lener een afhaallocatie kiezen.
	- Wanneer er maar één afhaallocatie is, is dit de 'vaste locatie' en kan de lener geen afhaallocatie kiezen.
	- Wanneer er geen locatie is gedefinieerd, dan wordt de inschrijflocatie van de lener de afhaallocatie.

# **5. Geavanceerde Configuratie Reserveringen**

**Doorbreken WebOpac instellingen voor een locatie.** 

Bibliotheken kunnen de instellingen voor 'Locaties voor reserveren' en/of 'Locaties voor afhalen' van een WebOpac profiel doorbreken door de lener toe te staan de scope van de reservering te bepalen voordat de reservering geplaatst wordt.

Dit wordt bereikt door waarden te bepalen voor de 'Mogelijke reserveringsgebieden' en door het Default reserveringsgebied voor WebOpac – Reserveringen – Diversen (in AFO 481) op \*Systeem te zetten (per locatie).

#### **Let op**

Wanneer dit wordt geactiveerd, wijzigt de definitie van \*Systeem. Er wordt niet langer gebruik gemaakt van het WebOpac profiel om de reserveringslocatie(s) te beperken, in plaats daarvan worden alle Instellingen/Locaties binnen de uitleen Meta instelling gebruikt samen met de optie om een specifieke locatie of groep van locaties te kiezen.

Om dit te configureren, definieert u eerst optioneel Reserveringsgebieden in AFO 481 – Reserveringen – Reserveringsgebieden (per locatie).

Zet in AFO 481 het 'Default reserveringsgebied' op \*Systeem. Verplaats vervolgens de gewenste Reserveringsgebied codes naar rechts voor de 'Mogelijke reserveringsgebieden' (per locatie).

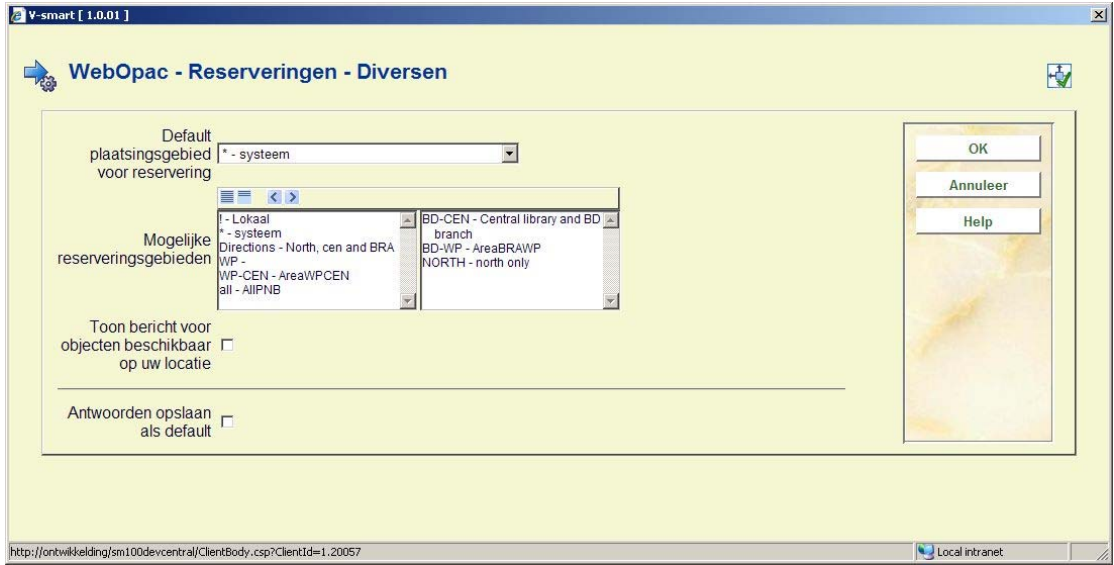

### **Impact op WebOpac.**

Er verschijnt nog een invulscherm voor de reservering. Hiermee kan de lener de scope van de reservering bepalen voorafgaand aan het plaatsen van de reservering.

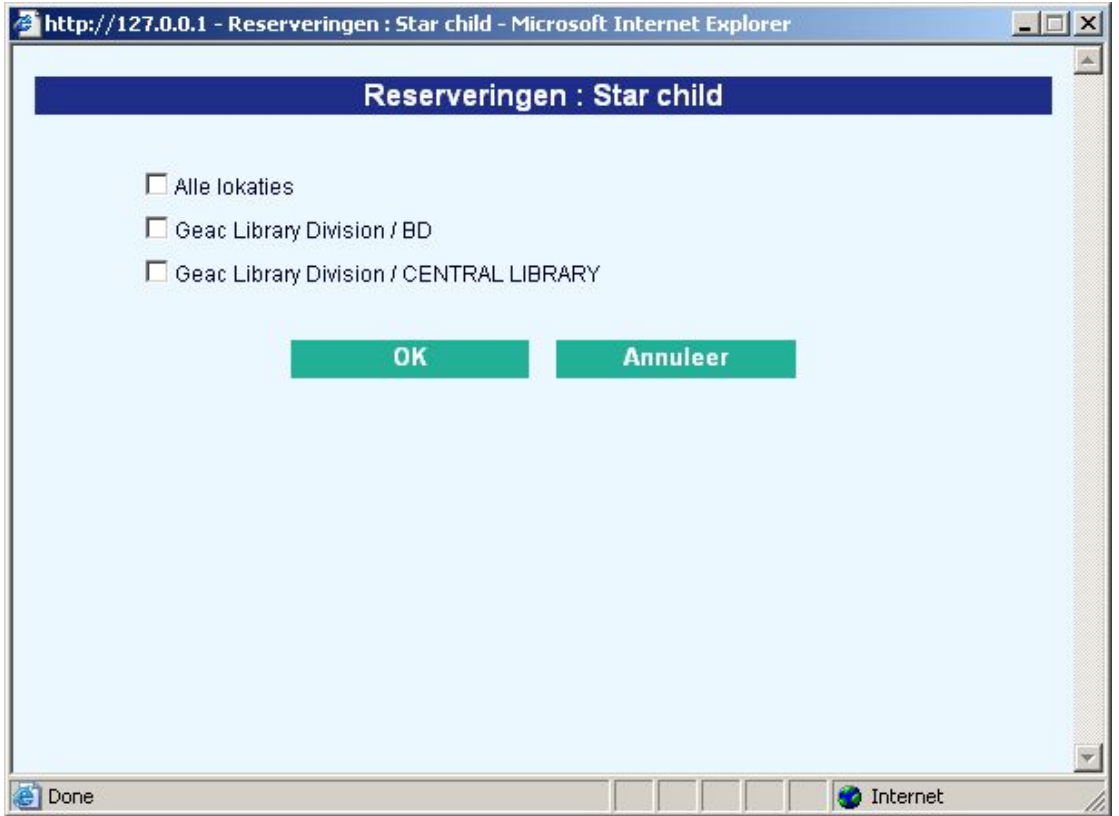

### **Let op**

De waarden in het WebOpac profiel ('Locaties voor reserveren' / 'Locaties voor afhalen') zijn niet langer van toepassing. De waarde "geen" betekent Systeemreservering (alle instellingen / alle locaties).

# **6. Scenario's**

Hieronder volgt een beschrijving van mogelijke scenario's.

# **Vaste afhaallocatie**

- WebOpac profiel: stel onder 'Locaties voor afhalen' de enige geldige afhaallocatie in
- Kies bij de algemene opties van het WebOpac profiel voor Lener kiest afhaallocatie
- AFO 481 Bepaal de 'scope van de reservering' via 'Default plaatsingsgebied' en eventueel in het WebOpac profiel bij 'Locaties voor reserveren', wanneer als default plaatsingsgebied \*Systeem is ingesteld

#### **Let op**

Denk er om dat de afhaallocatie geldig moet zijn in zowel de scope van 481 als het WebOpac profiel. Wanneer u een Reserveringsgebied gebruikt, moet uw 'vaste afhaallocatie' gedefinieerd zijn als een locatie die reserveringen met beperkingen per gebied ondersteunt (AFO 481 – Reserveren – Diversen) maar hoeft niet per sé deel uit te maken van het reserveringsgebied tenzij de optie Beperk de afhaallocatie tot de opgenomen locatie(s) is aangevinkt (AFO 481 – Reserveren –Reserveringsgebieden).

## **Inschrijflocatie van de lener is afhaallocatie**

- WebOpac profiel: stel niets in voor 'Locaties voor afhalen' OF zorg er voor dat de inschrijflocatie van de lener niet voorkomt in de lijst van het profiel
- Kies bij de algemene opties van het WebOpac profiel voor Lener kiest afhaallocatie

## **Locatiebeperkingen**

Bibliotheek wil dat reserveringslocaties (exemplaren die in aanmerking komen om de reservering te voldoen) beperkt zijn tot:

• Exemplaren van een Instelling

- Exemplaren van een locatie of groep locaties
- Exemplaren van bepaalde Instellingen/Locaties (wellicht over meerdere Instellingen)
- Exemplaren van alle behalve bepaalde locatie (s) (Lijst van locaties)
- 1. Creëer een Reserveringsgebied met alleen de individuele locaties
- 2. Zorg dat de optie Beperk de afhaallocatie tot de opgenomen locatie(s) is aangevinkt is voor het reserveringsgebied, om de afhaallocaties te beperken tot de lijst van reserveringslocaties.
- 3. Zet in 481 WebOpac Reserveren Diversen het Default plaatsingsgebied voor de reservering op het reserveringsgebied

De lener heeft nu weinig andere keus dan mogelijk afhaallocatie.

#### **Let op**

Mogelijke reserveringsgebieden, indien gedefinieerd, worden genegeerd.

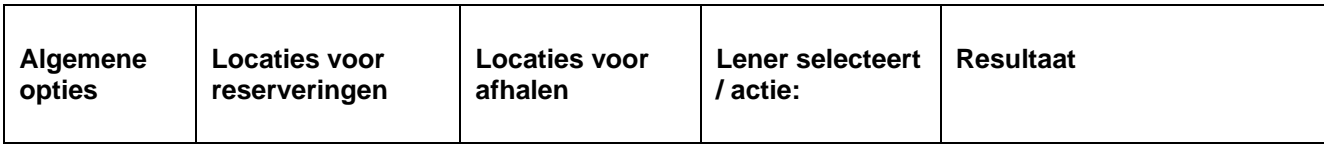

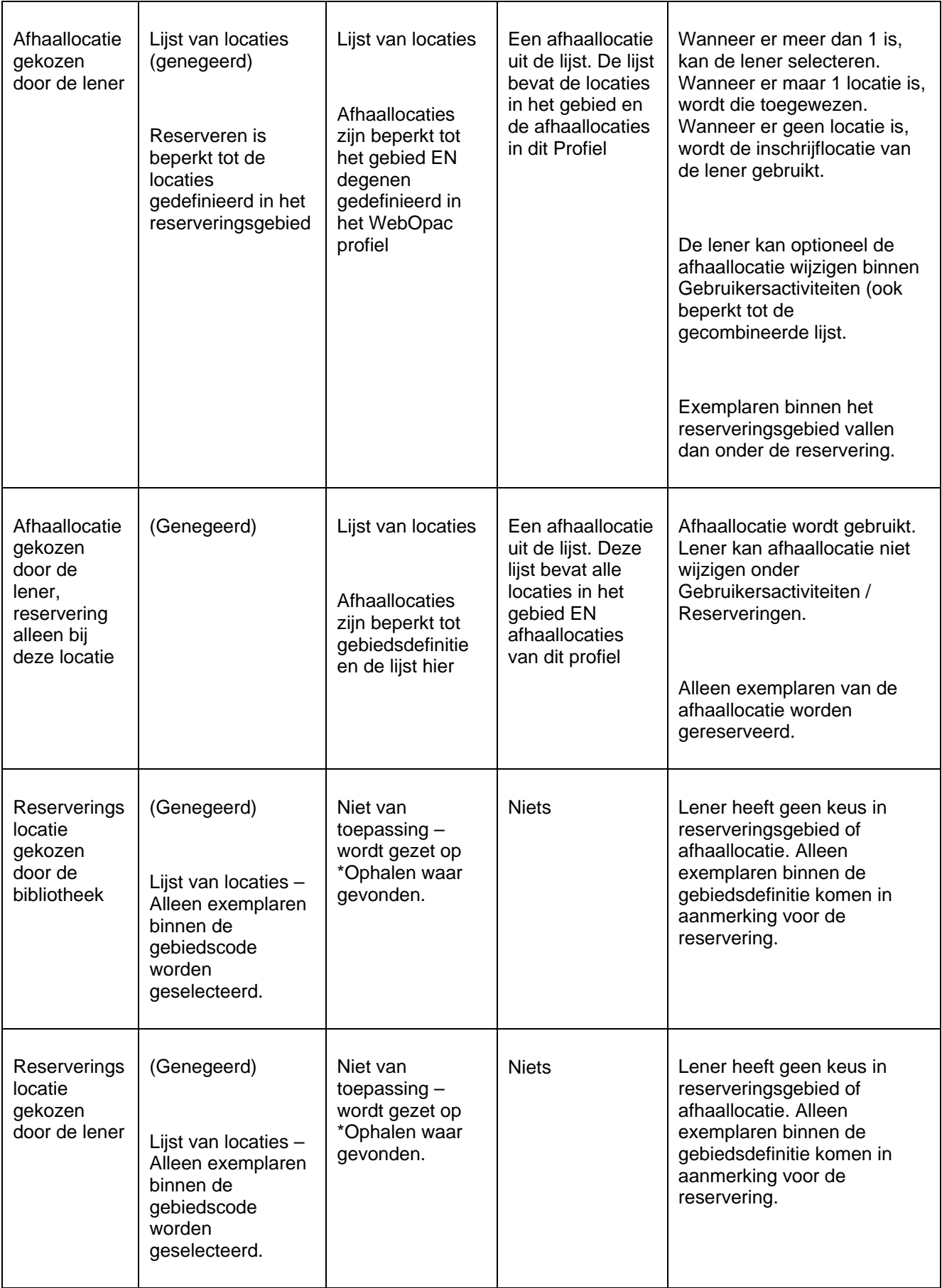

## **Beperkt tot het reserveren van exemplaren op de inschrijflocatie**

AFO481 – Default reserveringsgebied staat op !Lokaal, lener heeft weinig keus aangezien zowel de reserveringslocatie als de afhaallocatie ingesteld zijn op de inschrijflocatie van de lener voor alle bovenstaande opties.

## **Alleen WebOpac Profiel**

het selecteren van reserveringslocaties en/of afhaallocaties wordt bepaald door de gedefinieerde lijst in het WebOpac profiel. Het Default reserveringsgebied in AFO 481 staat op \*Systeem, en er zijn geen 'mogelijke reserveringsgebieden' gedefinieerd.

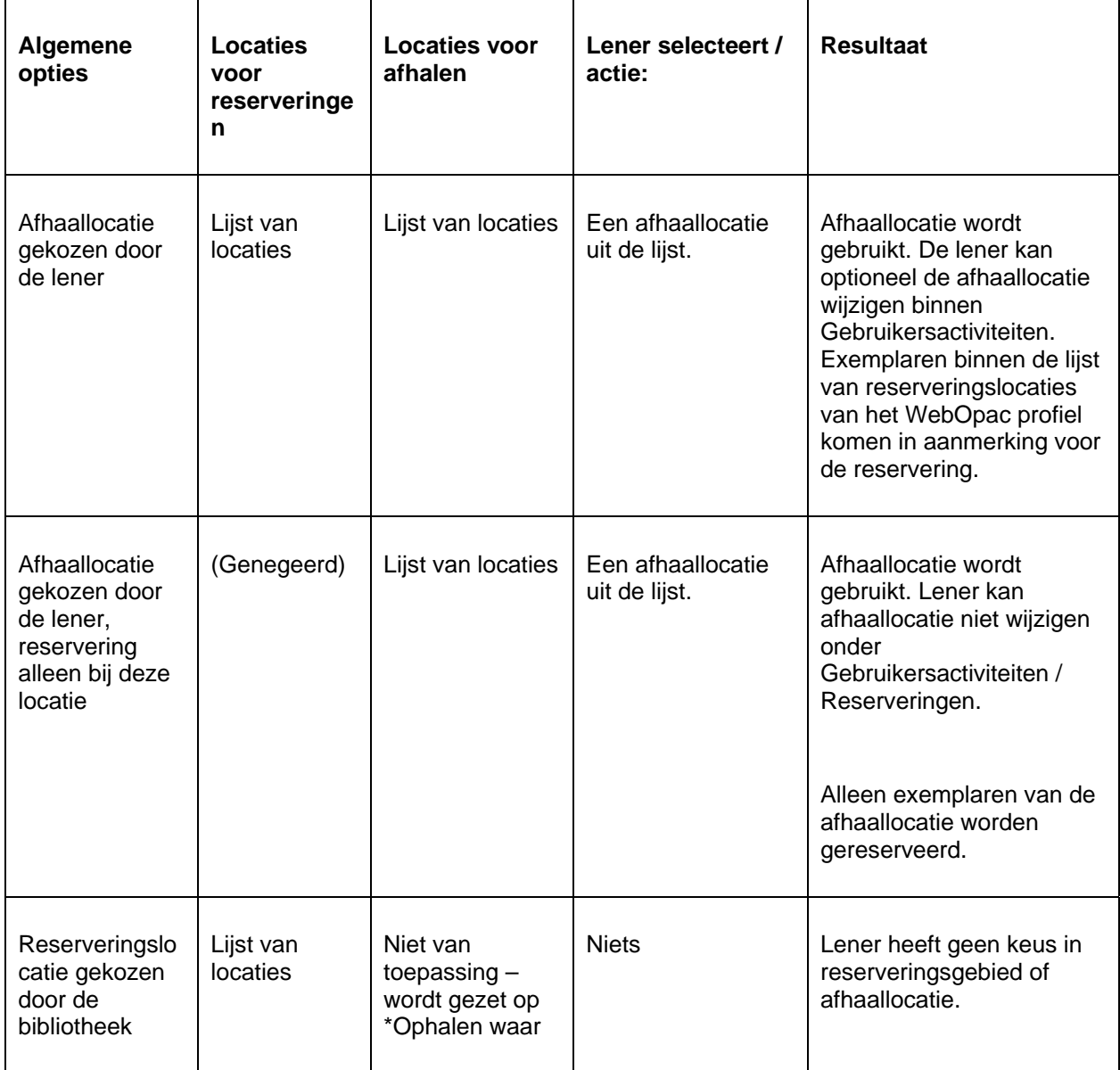

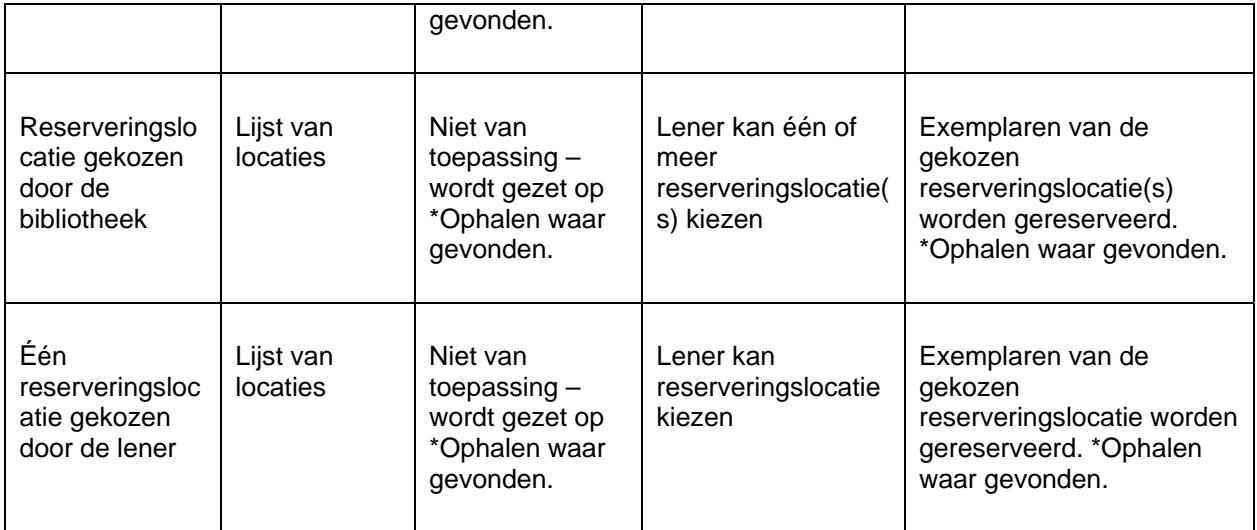

# **7. Reserveringsprioriteiten**

Het is mogelijk om een bepaalde prioriteit toe te kennen aan reserveringen. Alle actieve reserveringen met prioriteit 1 moeten gehonoreerd worden vóór alle actieve reserveringen met prioriteit 2, enzovoorts. Het systeem ondersteunt 5 niveaus, die kunnen worden gedefinieerd door de bibliotheek.

Er is een mogelijkheid tot het instellen van een default prioriteit (gedefinieerd in AFO 481 per lenerscategorie) die wordt toegekend bij het plaatsen van een reservering.

Er is een mogelijkheid om prioriteit van bestaande, actieve reserveringen te wijzigen.

Er is een mogelijkheid om verschillende kosten in rekening te brengen voor de diverse niveaus.

#### **Let op**

Deze functionaliteit is default NIET ingeschakeld. Neem contact op met Infor om dit te activeren.

Hieronder volgt een beschrijving van de noodzakelijke parameter setup, gevolgd door een functionele beschrijving.

# **7.1 Parameters**

**Authority lijst** 

In AFO 482 – Lener authority lijstens – is authority lijst 4096 – Reserveringsprioriteit. Het is niet mogelijk codes toe te voegen of te verwijderen. Het systeem kent 5 codes (1 t/m 5) waarvan de verwoording gewijzigd mag worden. De code met het laagste nummer (1) is van het hoogste niveau.

## **Default prioriteit per lenerscategorie**

AFO 481 – Reserveringen – Default prioriteit per lenerscategorie, om een default in te stellen voor elke lenerscategorie. Deze default kan gewijzigd worden bij het plaatsen van een reservering in AFO 421.

Deze default wordt ook toegekend aan reserveringen via de WebOpac. Als er geen default is ingesteld krijgen WebOpac reserveringen prioriteit 0, hetgeen de allerhoogste is.

## **Reserveringskosten per prioriteit – ingevoerd door personeel**

In AFO 481 – Reserveringen – Reserveringstermijnen en geld – heeft 5 specifieke parameters, *prioriteit 1bedrag / prioriteit 2 bedrag / prioriteit 3 bedrag / prioriteit 4 bedrag / prioriteit 5 bedrag* achter de reguliere parameters.

*Prioriteit n bedrag*: vul hier het bedrag in voor de betreffende prioriteit. Indien gedefinieerd wordt dit bedrag gebruikt in plaats van het standaard gedefinieerde bedrag wanneer de reservering wordt geplaatst via AFO 421.

# **Reserveringskosten per prioriteit – ingevoerd via de WebOpac**

In AFO 481 – WebOpac - Reserveringen – Reserveringstermijnen en geld – heeft 5 specifieke parameters, *prioriteit 1bedrag / prioriteit 2 bedrag / prioriteit 3 bedrag / prioriteit 4 bedrag / prioriteit 5 bedrag* achter de reguliere parameters.

*Prioriteit n bedrag*: vul hier het bedrag in voor de betreffende prioriteit. Indien gedefinieerd wordt dit bedrag gebruikt in plaats van het standaard gedefinieerde bedrag wanneer de reservering wordt geplaatst via de WebOpac.

## **In gebruik parameter - AFO 481**

AFO 481 – Reserveringen – Diversen – Uitleen instelling gebruikt reserveringsprioriteiten. Deze parameter is alleen voor display. Wanneer reserveringsprioriteiten wordt in- of uitgeschakeld moet de database geconverteerd worden. Neem hiervoor contact op met Infor.

# **7.2 27.3. Functionele beschrijving**

## **AFO 421 – invoeren van reserveringen**

Als de parameter "Uitleen instelling gebruikt reserveringsprioriteiten" is aangevinkt, verschijnt het additionele veld Prioriteit op het invoerscherm. Dit veld bevat de dropdown lijst met gedefinieerde prioriteiten (zie onder authority lijsten hierboven).

# **AFO 415 – wijzigen van reserveringen**

Bij bestaande reserveringen kan het veld Prioriteit gewijzigd worden zolang de reservering nog open of actief is.

## **Berekenen kosten**

Wanneer de reserveringskosten worden berekend (hetzij bij plaatsing, hetzij bij afhalen), controleert het systeem of e parameter "Uitleen instelling gebruikt reserveringsprioriteiten" is aangevinkt

- Zo ja, controleer of er bedragen zijn gedefinieerd per prioriteit. Zo ja, neem het bedrag behorend bij de prioriteit. Zo nee, neem het bedrag uit veld 1.
- Zo nee, neem het bedrag uit veld 1.

#### **Let op**

Als de prioriteit later wordt gewijzigd, nadat de kosten waren berekend (d.w.z. bij berekenen van kosten bij plaatsing), dan wordt het bedrag niet herberekend of teruggegeven.

#### **Wachtrij**

Bij het tonen van de wachtrij (bijv. AFO 415, 418, 421 e.d.) worden reserveringen getoond in deze volgorde:

- Onderschepte reserveringen op oplopende activeringsdatum (d.w.z. eerst alles van prioriteit 1 oplopend op datum, daarna prioriteit 2 enz.)
- Alle actieve reserveringen op oplopende activeringsdatum binnen prioriteit (d.w.z. eerst alles van prioriteit 1 oplopend op datum, daarna prioriteit 2 enz.)
- Alle niet actieve reserveringen op oplopende prioriteit binnen oplopende activeringsdatum

Als de parameter "Uitleen instelling gebruikt reserveringsprioriteiten" is aangevinkt, is er een extra kolom Prioriteit op deze overzichtsschermen.

Wanneer een reservering verplaatst wordt binnen de wachtrij betekent dit manipulatie van de activeringsdatum. Met deze functionaliteit kan het ook nodig zijn de prioriteit te wijzigen wanneer een reservering verplaatst wordt binnen de wachtrij.

## **Exemplaar onderscheppen voor reservering**

De logica voor onderscheppen van exemplaren is als volgt om de lijst van reserveringen correct te herbouwen:

- een exemplaar is al 'in transit' voor de reservering
- exemplaar is al onderschept
- alle actieve (activeringsdatum al verstreken) reserveringen per oplopende activeringsdatum binnen prioriteit (d.w.z. eerst alles van prioriteit 1 oplopend op datum, daarna prioriteit 2 enz.)
- alle niet actieve reserveringen (activeringsdatum nog niet verstreken) op oplopende prioriteit binnen oplopende activeringsdatum

Als de lijst met reserveringen herbouwd is kan het systeem exemplaren onderscheppen op basis van de standaard logica.

### **Nieuw exemplaar toevoegen aan een reservering**

Wanneer een exemplaar wordt toegevoegd aan een titel met reserveringen, wordt het reserveringsID opgeslagen gebaseerd op activeringsdatum van de reservering.

De logica voor onderscheppen als hierboven beschreven wordt gebruikt om te bepalen welke reservering (of geen enkele) gehonoreerd kan worden door dit exemplaar.

# • **Document control - Change History**

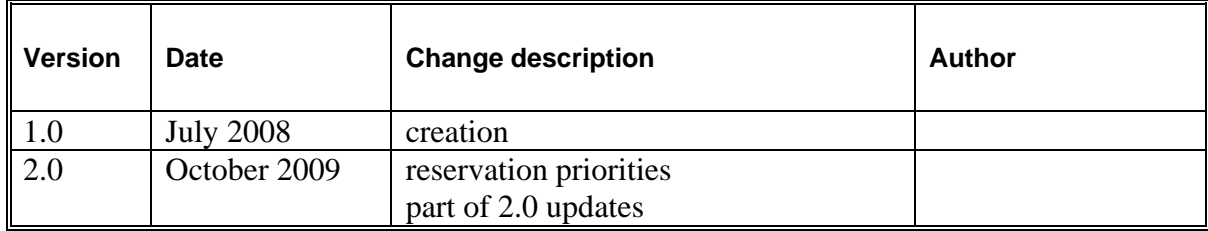